## **Edit style**

As mentioned before, depending on the article type, whether it is new or carryover, you can update the article information and attributes.

If the article type is new, all attributes can be updated except for the calculated attributes. While if the article type is carryover, then all the attributes other than the calculated and linked attributes can be updated.

To update the article, view it then select "Edit" from the Actions menu, or right-click the article then select Edit Styles, the following window appears:

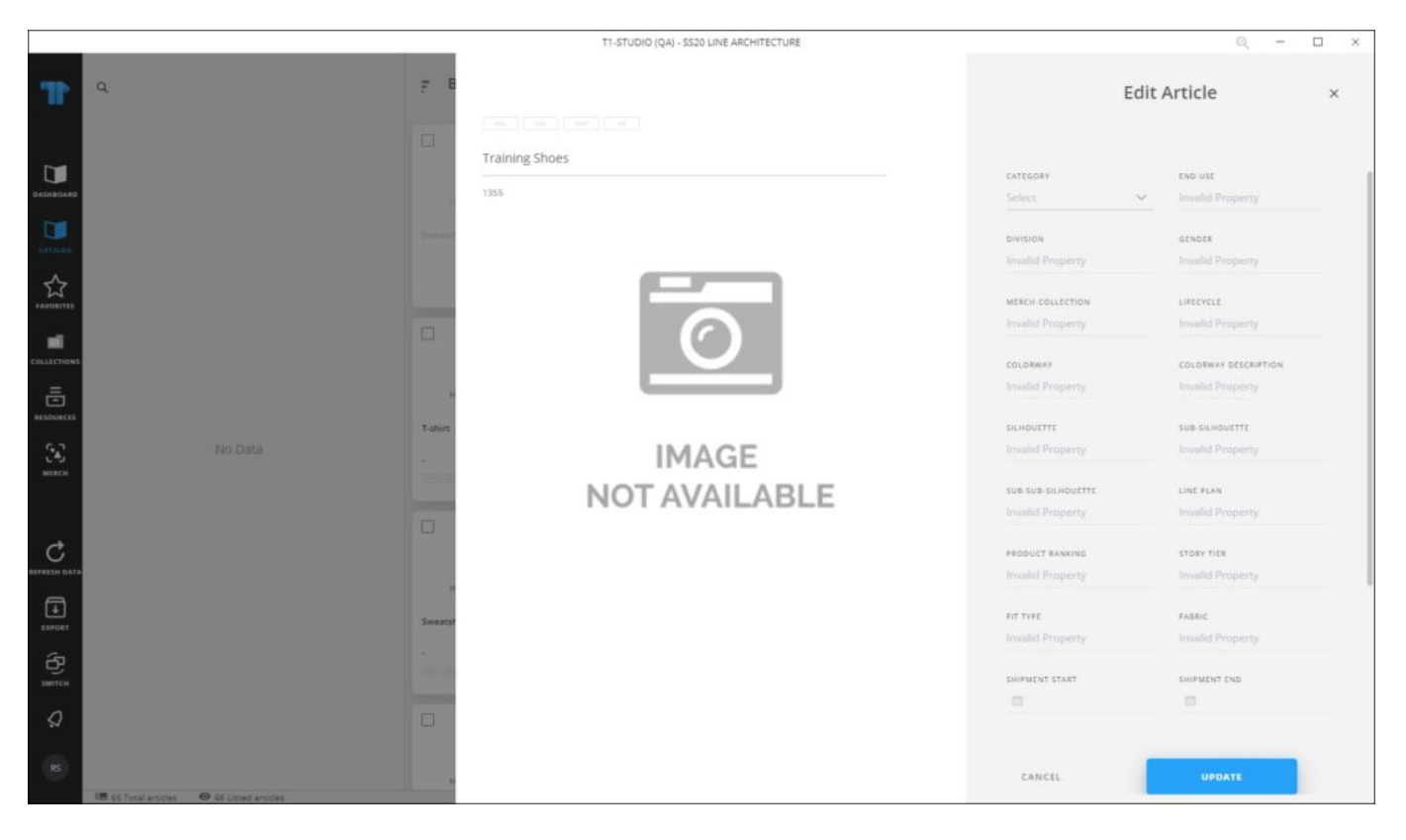

As mentioned before, not all attributes can be updated. Make the changes you want then click **Update**.